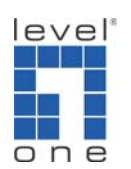

 $\overline{O}$   $\overline{O}$   $\overline{O}$  How to configure port forwarding in FBR-1461 to view IP Camera?

If you need to view IP camera installed in the LAN of FBR‐1461 from the Internet either by your computer or mobile device. You will need to configure Port Forwarding (some devices might call it Virtual Server, Port Mapping). This guide will help you step by step.

1. Please log in the web interface of FBR‐1461.

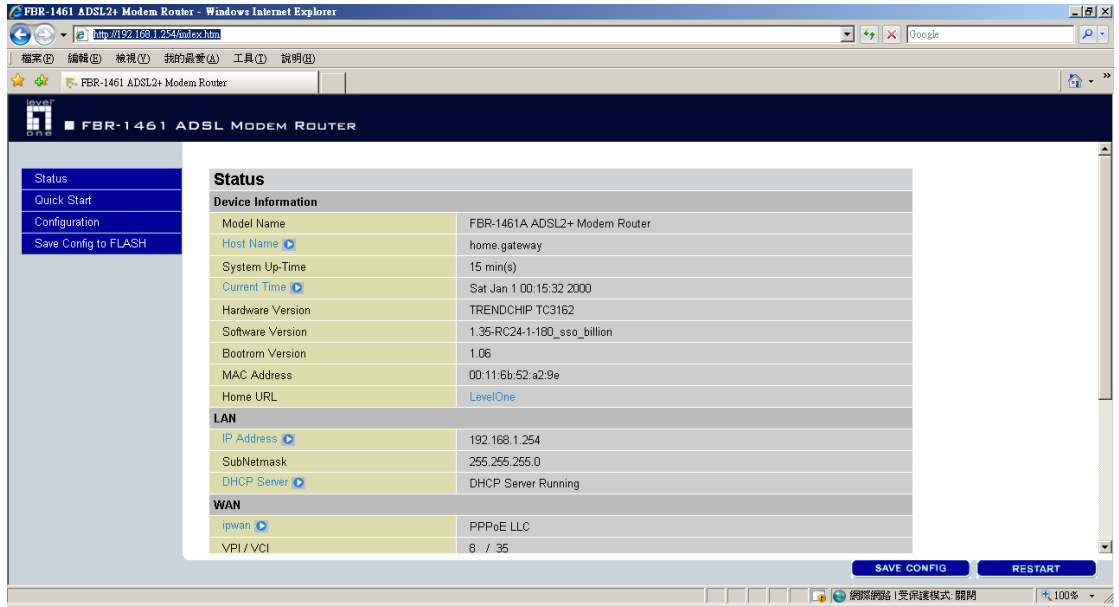

2. Click on Configuration  $\rightarrow$  Virtual Server.

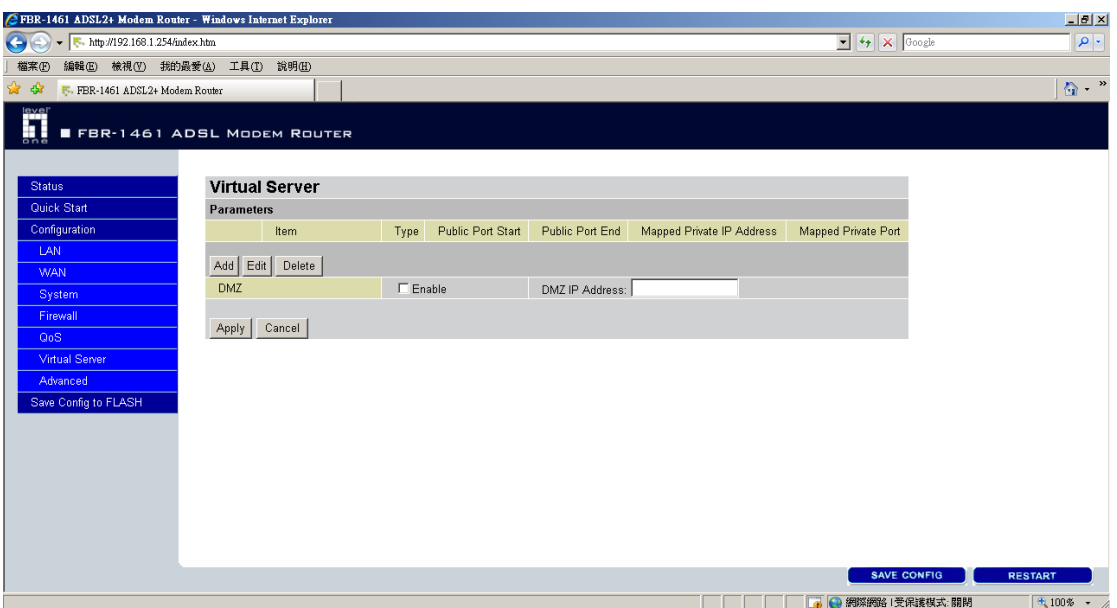

3. Click on "Add".

![](_page_1_Picture_133.jpeg)

4. Please configure as below

Select "User Define" Protocol "Both" Public start and end port are "80" Mapped Private IP address is the IP Address of WCS‐2060 (192.168.1.101)

You can use the software in the IP Camera package or IP Cam Secure to locate the IP address of WCS‐2060 or IP Camera.

## Mapped private port is "80"

![](_page_2_Picture_47.jpeg)

5. Click on "return" once you finish configuration.

![](_page_2_Picture_48.jpeg)

6. Add another entry for RTSP.

![](_page_3_Picture_84.jpeg)

- 7. Complete.
- 8. Click on "Apply".
- 9. Click on "Save Configuration" to save all the setting.

![](_page_3_Picture_85.jpeg)

10. You are now able to view the IP Camera with the Public IP Address of FBR‐1461 from Internet.

![](_page_4_Picture_0.jpeg)

Things to note:

What about my IP Camera is not WCS-2060?

Please refer to the IP Camera Port Forwarding Reference table for your model.

http://www.level1.tw/level1/faq/IPCam%20Port%20Forwarding%20Reference.xls

Simply add the port number in your Virtual Server configuration Page.

What about if my public IP address is Dynamic.

You can create a DynDNS account, configure it into your router. Your router will constantly update the IP address information to DynDNS server.

Please refer to

http://www.level1.tw/level1/faq/How%20to%20create%20DynDNS%20account.pdf

- How come I can not view the Video Streaming ?
	- 1. Please make sure your firewall does not block the port you forwarded, eg. Port 80, 554. Or disable your firewall.
- 2. The firewall can be your Windows build in firewall, Anti Virus Firewall eg. Symantec Internet Security, PCCillin Internet Security etc…
- 3. Please make sure you had installed the Active X that is required to view the Video streaming.
- 4. Please make sure your Internet Explorer browser or Plug in tool eg. Google Search Tool does not block the Pop up Windows.

![](_page_5_Picture_3.jpeg)